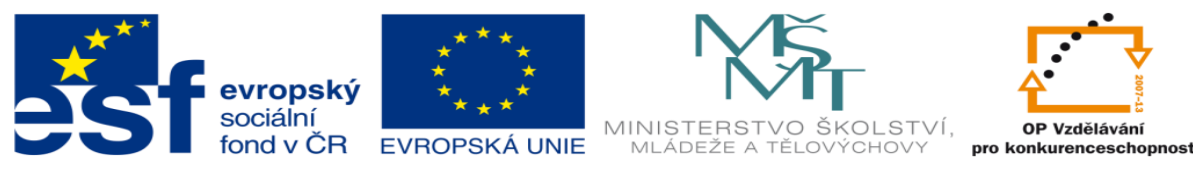

# **DUM 13 téma: PLC SMLO – výklad**

#### **ze sady: 01 PLC technika**

#### **ze šablony: 02 Automatizační technika II**

**Určeno pro 4. ročník**

**vzdělávací obor: 26-41-M/01 Elektrotechnika ŠVP automatizační technika Vzdělávací oblast: odborné vzdělávání**

**Metodický list/anotace: viz. VY\_32\_INOVACE\_02113ml.pdf**

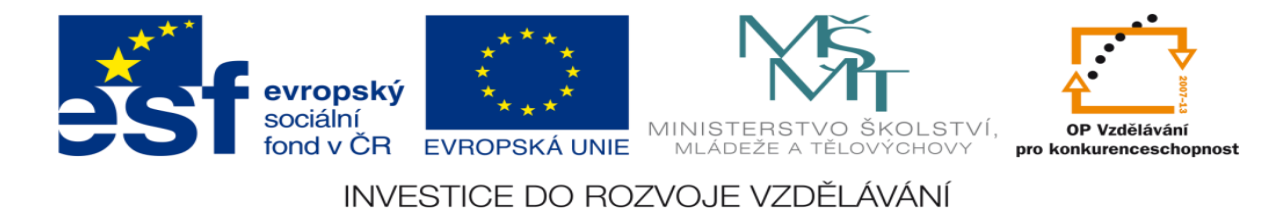

## **PLC SMLO – výklad**

## **Výklad bude realizován pomocí řešení vzorové úlohy**

## **Zadání vzorové úlohy:**

Navrhněte program pro ovládání automatické vrtačky. Obsluha vloží a upne polotvar a po zmáčknutí ovladače start bez aretace se roztočí vřeteno, současně se rozjede dolů, jakmile narazí na koncový doraz K2, jede nahoru, jakmile dorazí na K1 tak se zastaví, stejně tak se zastaví rotace vřetena. Počáteční stav: vrtačka se netočí a je v horní krajní poloze

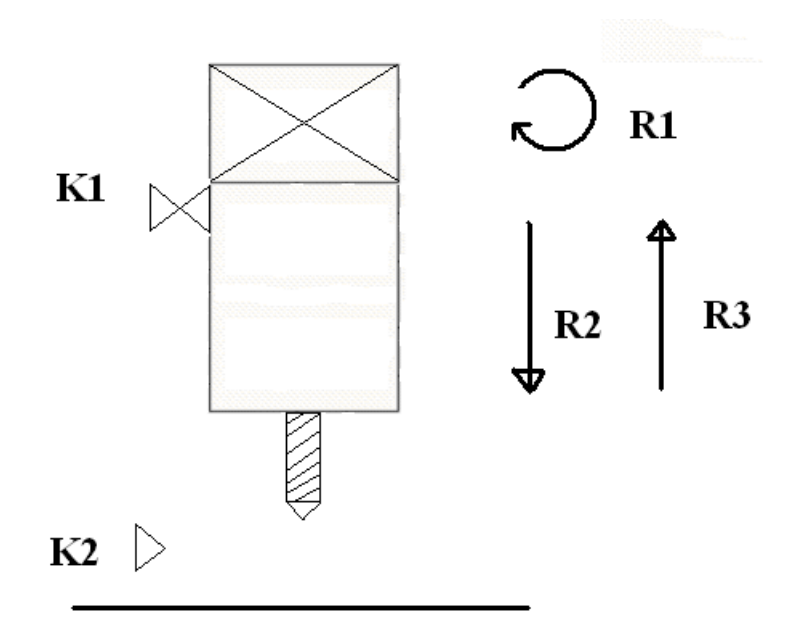

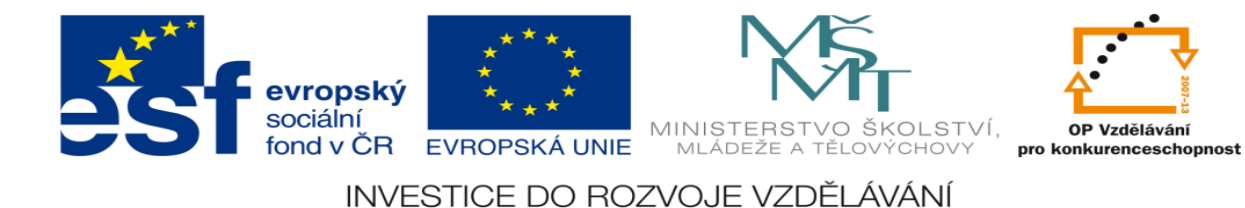

# **Úkoly:**

- 1. Určete počet vstupů a výstupů
- 2. Přiřaďte jim logické hodnoty (0 nebo 1)
- 3. Nakreslete elektrické schéma
- 4. Navrhněte stavovou tabulku
- 5. Určete typy logických funkcí
- 6. Nakreslete obecné blokové schéma logického obvodu
- 7. Nakreslete pravdivostní tabulku k sekvenčním funkcím
- 8. Navrhněte logické funkce
- 9. Tyto funkce minimalizujte
- 10. Navrhněte v prostředí XPRO program pro ovládání těchto funkcí
- 11. Ze stavové tabulky určete Set a Res logických funkcí
- 12. Navrhněte program pro realizaci Setu a Resetu XPRO
- 13. Aktivujte PLC a vyzkoušejte všechny navržené programy

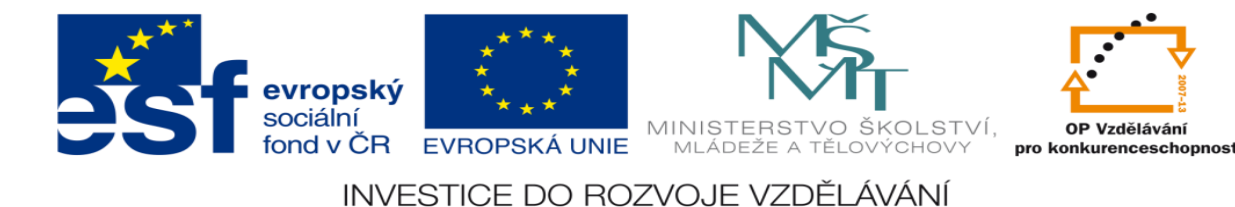

## **Vypracování:**

1. Určete počet vstupů a výstupů

3vstupy:koncový doraz K1, K2, tlačítko Start - S

3výstupy:relé - R1 R2 R3

- 2. Přiřaďte jim logické hodnoty (0 nebo 1)
- $R1=1$  Vřeteno se točí  $R1=0$  Vřeteno se netočí
- R2=1 Vrtačka jede dolu R2=0 Vrtačka nejede dolu
- R3=1 Vrtačka jede nahoru R3=1 Vrtačka nejede nahoru
- K1=1 & K2=0 –Vrtačka je nahoře
- K1=0 & K2=0 –Vrtačka je na mezi cestě
- K1=0 & K2=1 –Vrtačka je dole
- S = 1 tlačítko bez aretace je sepnuto
- S = 0 tlačítko bez aretace není sepnuto

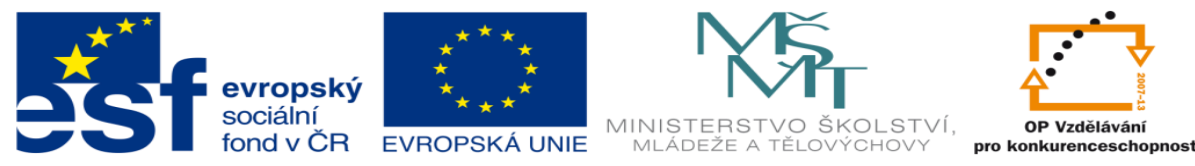

3. Nakreslete elektrické schéma

¨

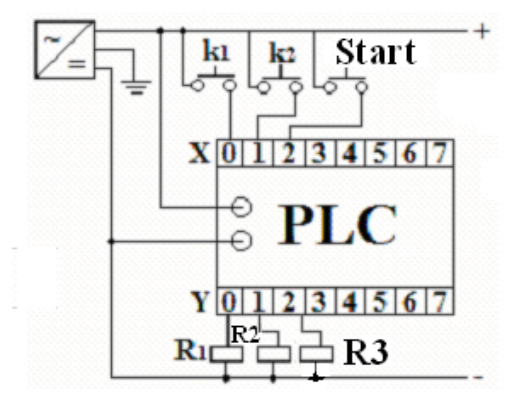

## 4. Navrhněte stavovou tabulku

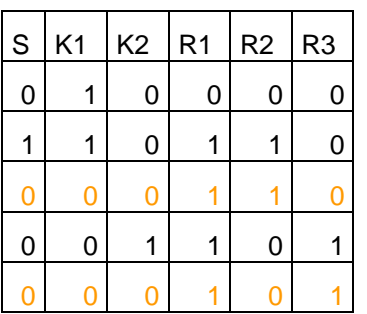

5. Určete typy logických funkcí

Smíšený logický obvod

- R1=Kombinační nemá spornou řádku
- R2=Sekvenční má sporný řádek
- R3=Sekvenční má sporný řádek

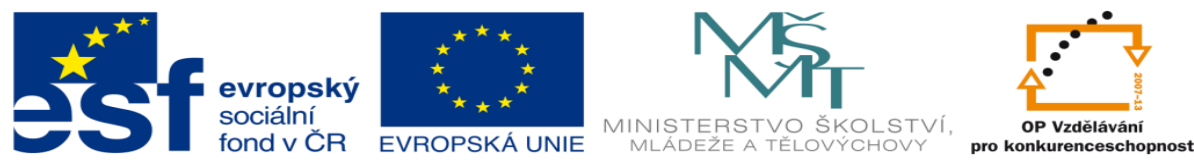

INVESTICE DO ROZVOJE VZDĚLÁVÁNÍ 6. Nakreslete obecné blokové schéma logického obvodu

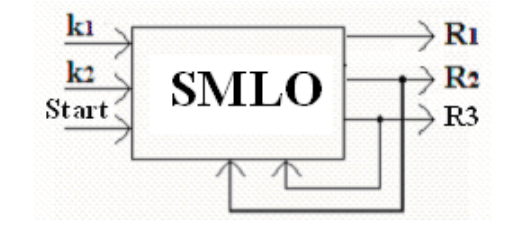

7. Nakreslete pravdivostní tabulku k sekvenčním funkcím

a) pro R2

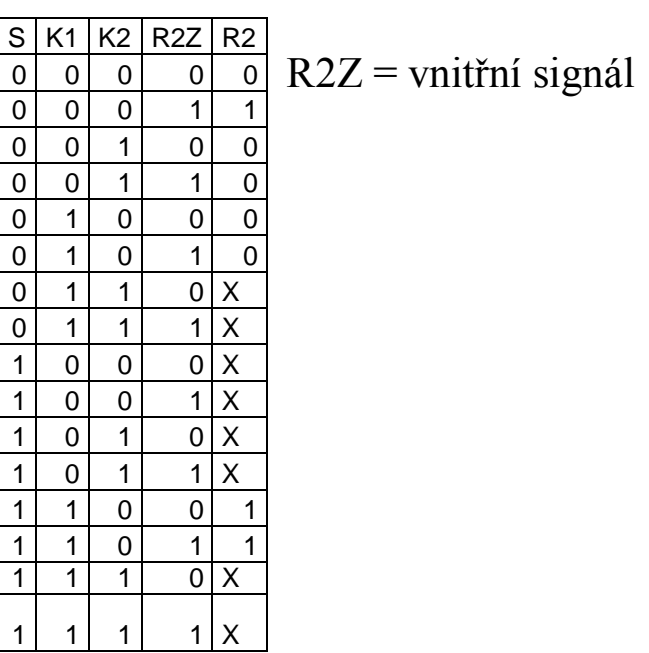

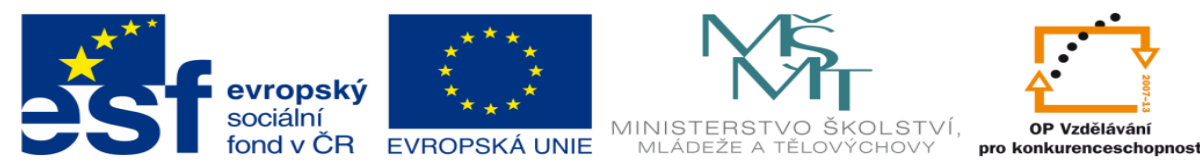

b) pro R3

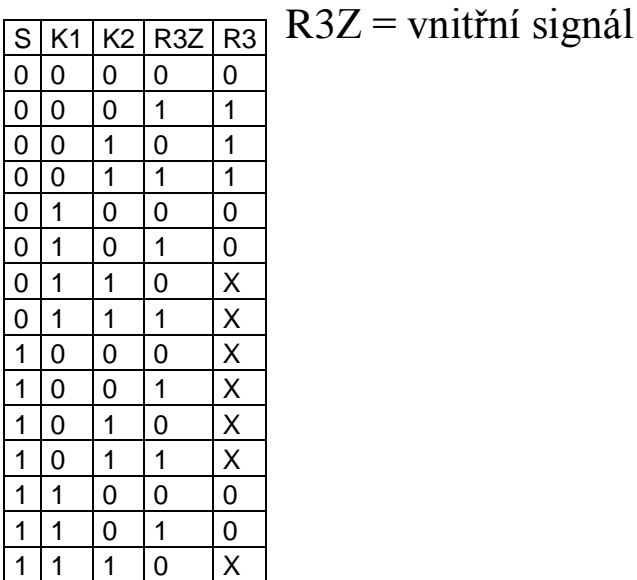

8. Navrhněte logické funkce

Velké písmeno=negace

 $11 1 1 \overline{)1}$ 

r1=s\*k1\*K2+S\*K1\*K2+S\*K1\*k2

r2=S\*K1\*K2\*r2z+s\*k1\*K2\*R2Z+s\*k1\*K2\*r2z

r3=S\*K1\*K2\*r3z+S\*K1\*k2\*R3Z+S\*K1\*k2\*r3z

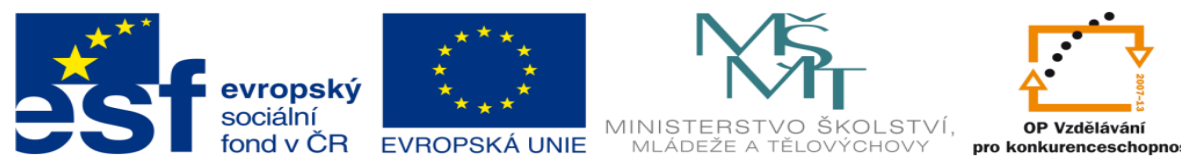

## 9. Tyto funkce minimalizujte

## $r1=s*k1*K2+S*K1*K2+S*K1*K2=S*K1*(K2+k2)+s*K1*K2$

 $r2=S*K1*K2*r2z+s*k1*K2*K2Z+s*k1*K2*r2z = s*k1*K2*(R2Z+r2Z)$  $+ S*K1*K2*r2Z$ 

r3=S\*K1\*K2\*r3z+S\*K1\*k2\*R3Z+S\*K1\*k2\*r3z=S\*K1\*k2\*(R3Z+r3Z)  $+S*K1*r3Z(K2+k2)$ 

 $r1=S*K1+s*K1*K2$ 

r2=s\*k1\*K2+S\*K1\*K2\*r2z

r3=S\*K1\*k2+S\*K1\*r3z

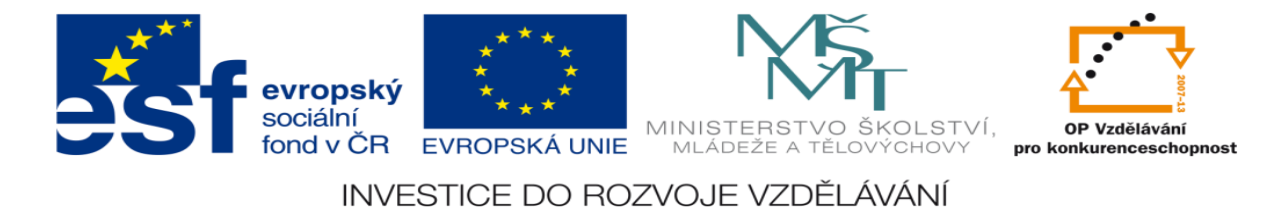

## 10. Navrhněte program v prostředí XPRO pro ovládání těchto funkcí

;zacatek\_programu

#program dundr

#### #unit 0, 0, digin8out8, X0, Y0, on

;definice vstupu

#def K1 X0.0

#def K2 X0.1

#def SS X0.2

;definice vystupu

#def R1 Y0.0

#def R2 Y0.1

#def R3 Y0.2

P 0

;R1

LDC SS

ANC K1

LD SS

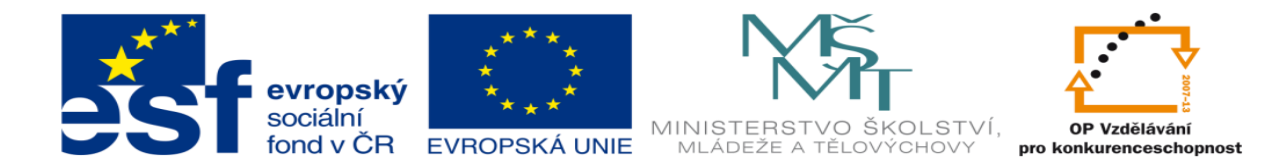

### AND K1

### ANC K2

### OR

#### WR R1

## ;R2

## LD SS

#### AND K1

### ANC K2

## LDC SS

## ANC K1

### ANC K2

#### AND R2

### OR

## WR R2

### ;R3

## LDC SS

## ANC K1

#### AND K2

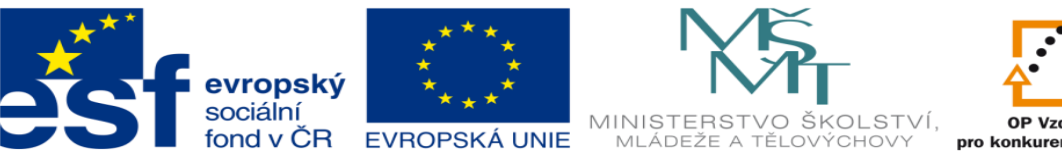

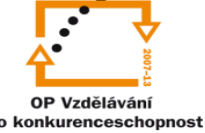

LDC SS

ANC K1

AND R3

OR

WR<sub>R3</sub>

 $E<sub>0</sub>$ 

11. Ze stavové tabulky určete Sety a Resety logických funkcí

- set  $r1 = s * k1 * K2$  res  $r1 = S * k1 * K2$
- set  $r2 = s * k1 * K2$  res  $r2 = S * K1 * k2 + S * k1 * K2$
- set  $r3 = S*K1*K2$  res  $r3 = S*K1*K2$

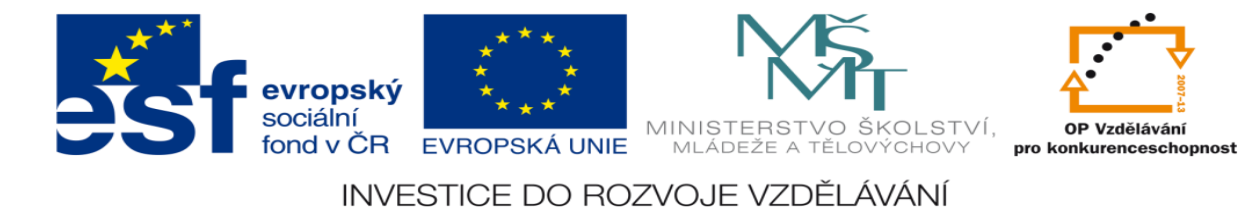

12. Navrhněte program pro realizaci Setu a Resetu XPRO

;zacatek\_programu

#program Dundr

#unit 0, 0, digin8out8, X0, Y0, on

;definice vstupu

#def K1 X0.0

#def K2 X0.1

#def SS X0.2

;definice vystupu

#def R1 Y0.0

#def R2 Y0.1

#def R3 Y0.2

P 0

;R1

LD SS

AND K1

ANC K2

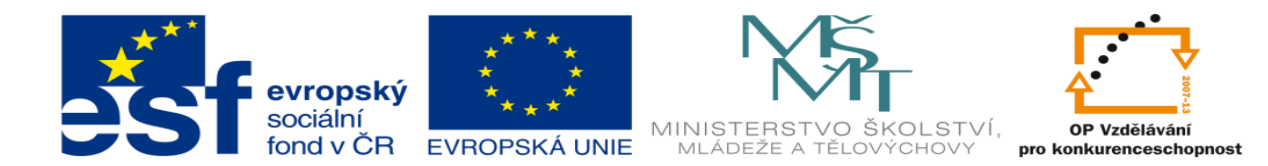

#### SET R1

- LDC SS
- AND K1
- ANC K2

#### RES R1

## ;R2

- LD SS
- AND K1
- ANC K2
- SET R2
- LDC SS
- ANC K1
- AND K2
- LDC SS
- AND K1
- ANC K2
- OR
- RES R2

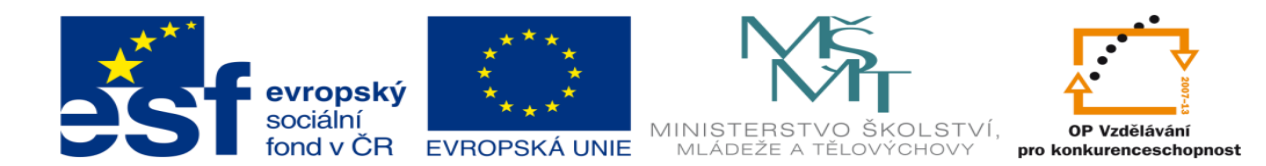

;R3

- LDC SS
- ANC K1
- AND K2
- SET R3
- LDC SS
- AND K1
- ANC K2
- RES R3
- $E<sub>0</sub>$

13. Aktivujte PLC a vyzkoušejte všechny navržené programy

Následuje praktická ukázka v hodinách programovatelných automatů

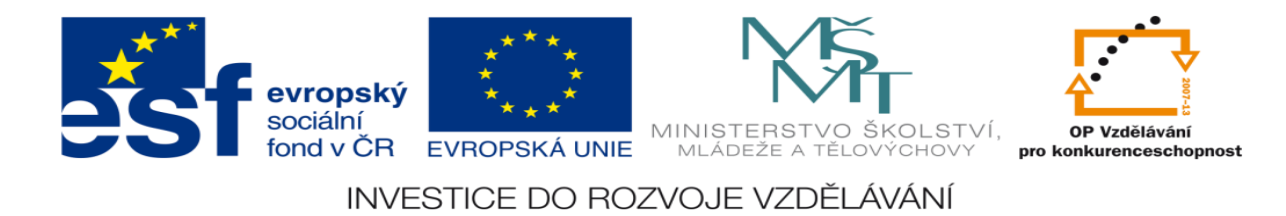

## **LITERATURA:**

Branislav Lacko, Ladislav Maixner, Pavel Beneš, Ladislav Šmejkal: Automatizace a automatizační technika I.,Computer Press Praha , 2000

Zdeněk Brýdl, Rudolf Voráček, Luděk Kohout, Ladislav Šmejkal : Automatizace a automatizační technika II.,Computer Press Praha , 2005

Chlebný: Automatizace a automatizační technika III.,Computer Press Praha , 2009

Karel Svoboda, Miloš Lauer, František Oplatek, Ladislav Šmejkal: Automatizace a automatizační technika IV.,Computer Press Praha , 2000

A.Maršík, M.Kubičík: Automatizace, SNTL Praha, 1980

Ladislav Šmejkal: PLC a automatizace 1. a 2. díl, BEN Praha, 2008

Řízení a regulace pro strojírenství a mechatroniku: Dietmar Schmid a kol. , Europa-Sobotáles Praha, 2005

Průmyslová elektronika a informační technologie: Heinz Haberle a kol., Europa-Sobotáles Praha, 2003